# TANGO® software

## **GUÍA DE IMPLEMENTACIÓN**

### **LIQUIDADOR DE IVA E IIBB** Contabilización

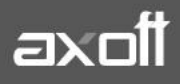

#### **CONTABILIZACIÓN**

En el presente documento, se detallarán los pasos para la generación y exportación de información contable, desde del módulo Liquidador de IVA.

#### **1. GENERACIÓN DE ASIENTOS**

La generación de información contable dependerá de lo que haya configurado en Parámetros Contables, del módulo Liquidador de IVA.

#### **OPCIÓN A: ASIENTOS GENERADOS DURANTE EL INGRESO DEL COMPROBANTE**

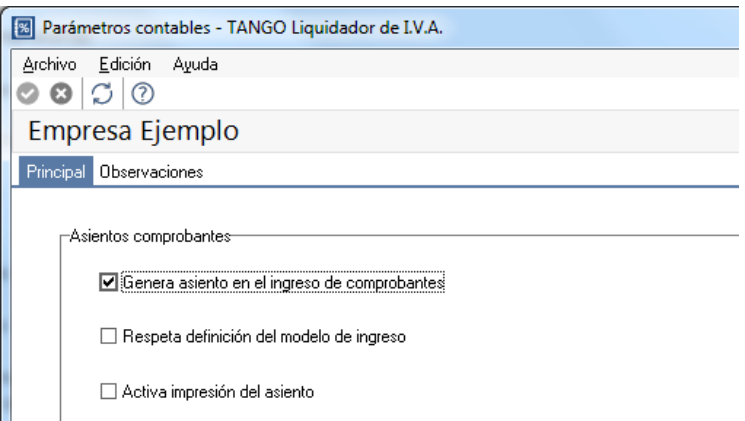

Si tiene habilitada la opción para generar asientos durante el ingreso del comprobante, una vez ingresados los datos del comprobante, - si el Modelo de ingreso tiene asociada la parametrización contable-, al grabar podrá visualizar el asiento

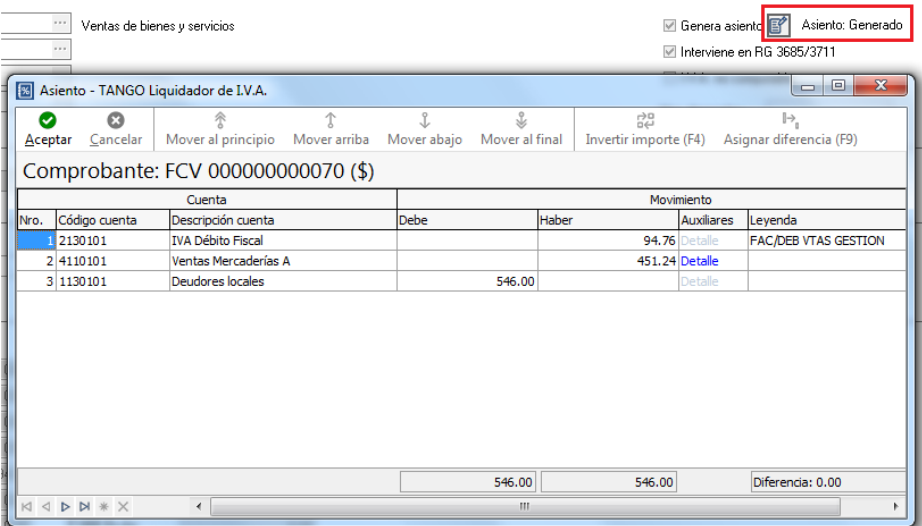

**AXOFT ARGENTINA S.A.** Cerrito 1186 Piso 2º - CP C1010AAX Buenos Aires – Argentina [www.axoft.com](http://www.axoft.com/)

**TANGO CENTRO DE CLIENTES** Cerrito 1214 - CP C1010AAZ Buenos Aires – Argentina +54 (011) 5031-8264 - +54 (011) 4816-2620

**SOPORTE TÉCNICO** Mesa de ayuda: +54 (011) 5256-2919 [servicios@axoft.com](mailto:servicios@axoft.com) Lunes a viernes de 8:30 a 18:30 hs.

#### **OPCIÓN B: ASIENTOS GENERADOS DESPUÉS DEL INGRESO DEL COMPROBANTE**

En caso de tener desactivo el parámetro Genera Asiento en el ingreso de comprobantes, se deberá generar el asiento desde el proceso [Generación de asientos contables](mk:@MSITStore:C:/Program%20Files%20(x86)/TANGO%20GESTION/Cliente/Aplicaciones/IV.CHM::/generacionasientoscontables_iv.htm) de Liquidador de IVA.

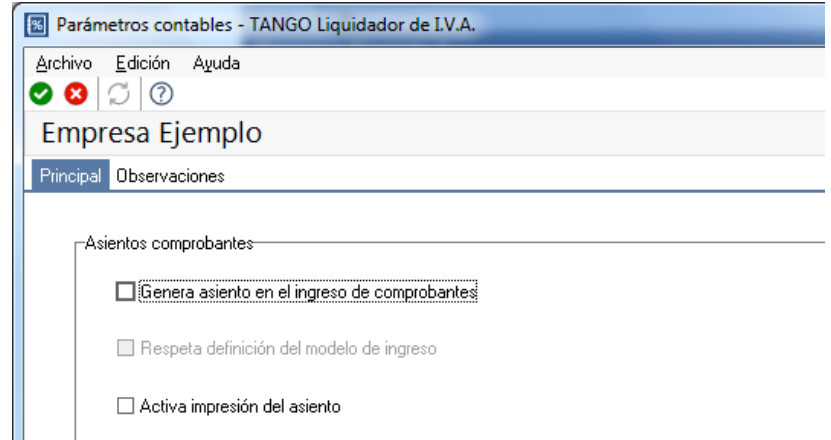

El comprobante ingresado, quedará con el estado ASIENTO SIN GENERAR, hasta tanto se ejecute el proceso de Generación de asientos contables.

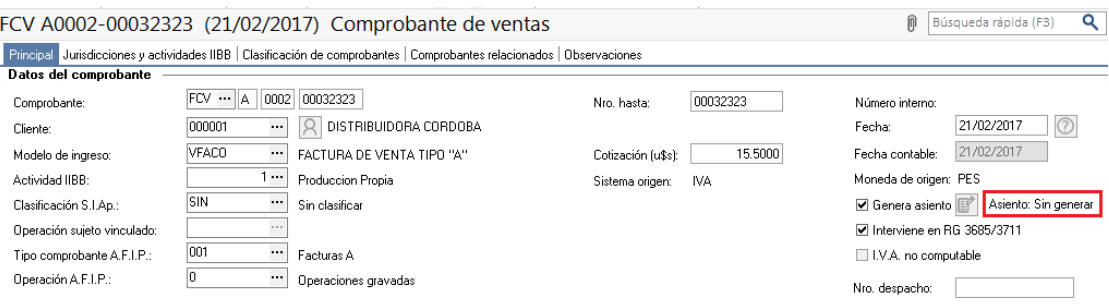

Para generar los asientos contables de los comprobantes ingresados acceda a **Procesos Periódicos-Contabilización-Generación de Asientos Contables** y complete los datos requeridos, por ejemplo:

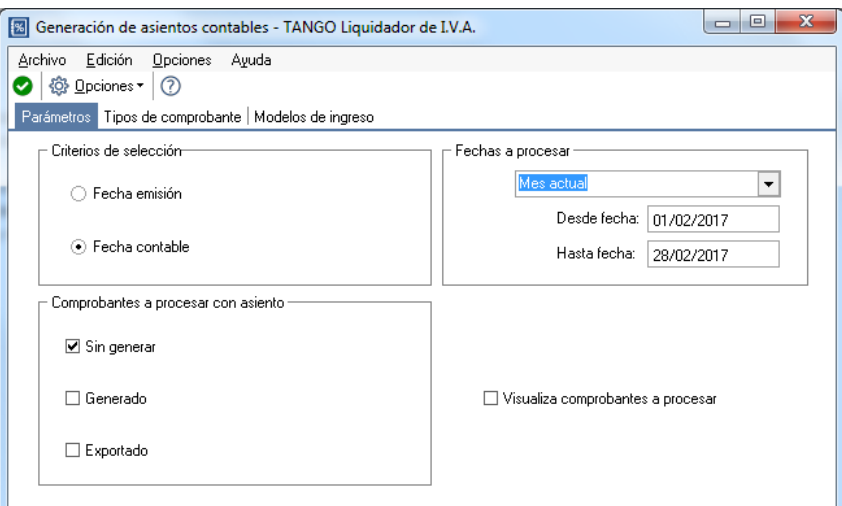

**AXOFT ARGENTINA S.A.** Cerrito 1186 Piso 2º - CP C1010AAX Buenos Aires – Argentina [www.axoft.com](http://www.axoft.com/)

**TANGO CENTRO DE CLIENTES** Cerrito 1214 - CP C1010AAZ Buenos Aires – Argentina +54 (011) 5031-8264 - +54 (011) 4816-2620

**SOPORTE TÉCNICO** Mesa de ayuda: +54 (011) 5256-2919 [servicios@axoft.com](mailto:servicios@axoft.com) Lunes a viernes de 8:30 a 18:30 hs.

El sistema le propondrá los comprobantes a procesar, si quita la tilde de alguno de ellos, no se generará asiento contable para los comprobantes sin tilde.

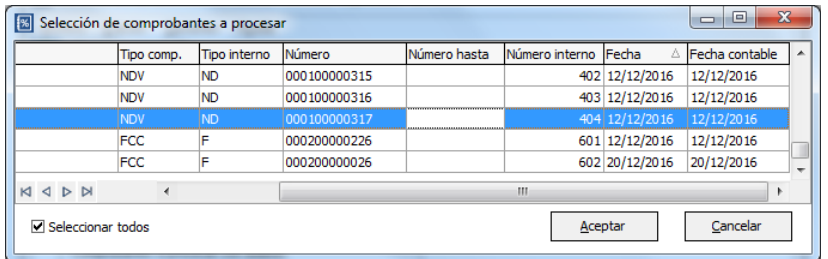

#### **2. CONSULTA DE LA INFORMACIÓN**

La información generada por cualquiera de ambas opciones, puede ser consultada a través del Subdiario de Asientos de Liquidador de IVA (Informes/Contabilidad) o de las consultas LIVE (Contabilidad/Detalle por comprobante).

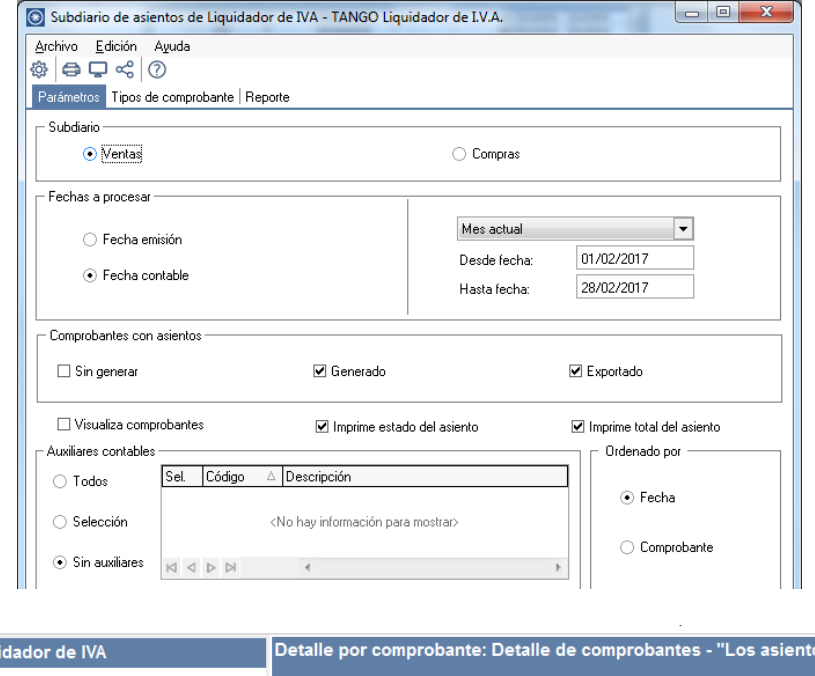

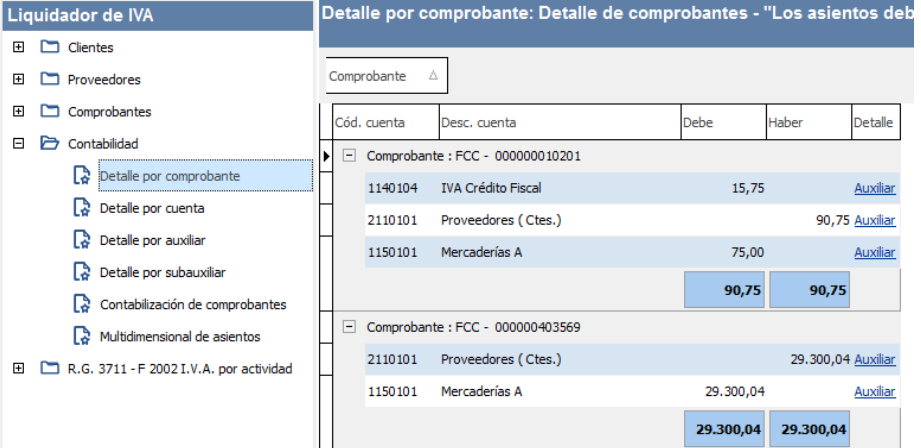

**AXOFT ARGENTINA S.A.** Cerrito 1186 Piso 2º - CP C1010AAX Buenos Aires – Argentina [www.axoft.com](http://www.axoft.com/)

#### **TANGO CENTRO DE CLIENTES**

Cerrito 1214 - CP C1010AAZ Buenos Aires – Argentina +54 (011) 5031-8264 - +54 (011) 4816-2620

**SOPORTE TÉCNICO** Mesa de ayuda: +54 (011) 5256-2919 [servicios@axoft.com](mailto:servicios@axoft.com) Lunes a viernes de 8:30 a 18:30 hs.

#### **3. EXPORTACIÓN DE LOS ASIENTOS**

El proceso de exportación cuenta con un asistente que lo ayudará a generar la información de asientos contables y sus apropiaciones auxiliares para el módulo Contabilidad a partir de los asientos generados para cada comprobante de I.V.A. existente, que se generaron según el proces[o Generación de asientos](mk:@MSITStore:C:/Program%20Files%20(x86)/TQUINCE/Cliente/Aplicaciones/IV.CHM::/generacionasientoscontables_iv.htm)  [contables](mk:@MSITStore:C:/Program%20Files%20(x86)/TQUINCE/Cliente/Aplicaciones/IV.CHM::/generacionasientoscontables_iv.htm) o con la ingreso del comprobante.

Si el módulo contable está en la misma base de datos, indique Base de datos Actual.

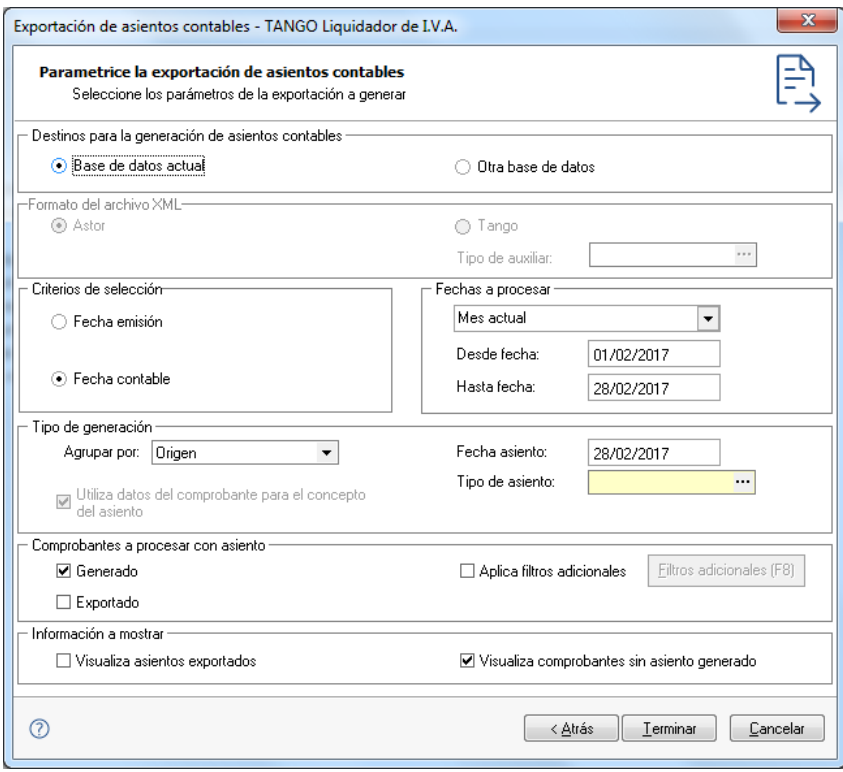

*IMPORTANTE: Cada conjunto de asientos que es enviado a contabilidad, queda registrado bajo un número de lote, que podrá consultar desde Procesos Periódicos-Exportación –Lotes Contables Generados.*

Una vez finalizada la exportación, podrá visualizar los asientos exportados. A partir de ese momento, el estado de los asientos será EXPORTADO.